## ةنمازتملا ريغ تانايبلا قفن ةيفيك I

## المحتويات

<u>[المقدمة](#page-0-0)</u> [المتطلبات الأساسية](#page-0-1) [المتطلبات](#page-0-2) [المكونات المستخدمة](#page-0-3) [الاصطلاحات](#page-0-4) [التكوين](#page-0-5) [الرسم التخطيطي للشبكة](#page-1-0) [التكوينات](#page-1-1) [ملاحظات](#page-2-0) [التحقق من الصحة](#page-2-1) [استكشاف الأخطاء وإصلاحها](#page-2-2) [معلومات ذات صلة](#page-3-0)

### <span id="page-0-0"></span>المقدمة

يصف هذا التكوين العينة عملية إنشاء قنوات البيانات غير المتزامنة.

# <span id="page-0-1"></span>المتطلبات الأساسية

### <span id="page-0-2"></span>المتطلبات

لا توجد متطلبات أساسية خاصة لهذا المستند.

### <span id="page-0-3"></span>المكونات المستخدمة

لا يقتصر هذا المستند على إصدارات برامج ومكونات مادية معينة.

تم إنشاء المعلومات المُقدمة في هذا المستند من الأجهزة الموجودة في بيئة معملية خاصة. بدأت جميع الأجهزة المُستخدمة في هذا المستند بتكوين ممسوح (افتراضي). إذا كنت تعمل في شبكة مباشرة، فتأكد من فهمك للتأثير المحتمل لأي أمر قبل استخدامه.

### <span id="page-0-4"></span>الاصطلاحات

للحصول على مزيد من المعلومات حول اصطلاحات المستندات، راجع <u>اصطلاحات تلميحات Cisco التقنية</u>.

## <span id="page-0-5"></span>التكوين

على سبيل المثال، لنفترض أنه يجب توصيل أجهزة RS-232 غير المتزامنة بواسطة أجهزة مودم خطوط مستأجرة.

وبدلا من ذلك، يتم إستبدال اجهزة مودم الخط المؤجرة بخوادم Cisco Comm. قم بتوصيل اجهزة RS-232 في خطوط غير متزامنة على خوادم Cisco COMM واتصل بخوادم الاتصالات من خلال شبكة IP مخطط عشوائي.

في هذا التكوين العينة، يكون جانب واحد هو المتصل والجانب الآخر هو المتصل. من المفترض أن جانب المتصل أكثر نشاطا في محاولة إرسال البيانات.

الافتراضات:

● يحتوي جانب المتصل على عنوان IP بقيمة 10.1.2.3 ويستخدم السطر .2

● يحتوي الجانب المتصل على عنوان IP بقيمة 10.3.2.1 ويستخدم السطر .3

ملاحظة: للعثور على معلومات إضافية حول الأوامر المستخدمة في هذا المستند، أستخدم [أداة بحث الأوامر](//tools.cisco.com/Support/CLILookup/cltSearchAction.do) [\(للعملاء](//tools.cisco.com/RPF/register/register.do) المسجلين فقط).

#### <span id="page-1-0"></span>الرسم التخطيطي للشبكة

يستخدم هذا المستند إعداد الشبكة الموضح في الرسم التخطيطي أدناه.

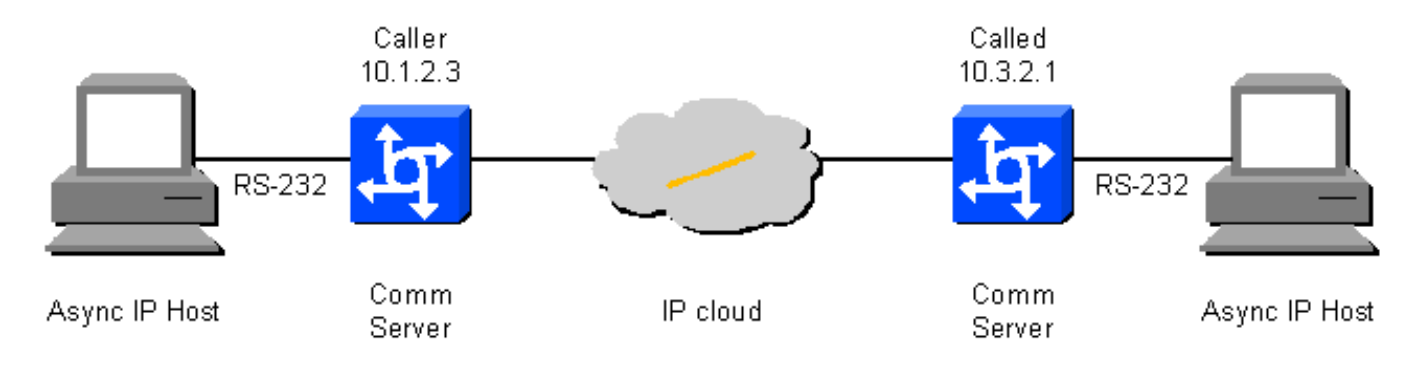

### <span id="page-1-1"></span>التكوينات

يستخدم هذا المستند التكوينات الموضحة أدناه.

● جانب المتصل

● جانبي مستدعى

جانب المتصل *On caller box - 10.1.2.3 define an IP hostname to ---! use on the TELNET so we can use BUSY-MESSAGE to shut up TELNET.* ip host CALLED-LINE 4003 10.3.2.1 ! port 40xx is raw TCP *!--- Busy-message cannot have a null string single space works.* busy-message CALLED-LINE  $\setminus \setminus [1]$  $\setminus \setminus [1]$ service tcp-keepalives-out [\[3\]](#page-2-0) ! line 2 *!--- Shut up everything.* no motd-banner *!--- Not available in all versions.* no exec-banner no vacant-message autocommand telnet CALLED-LINE /stream autohangup *!--- The following command means incoming serial data is saved until the TCP connection is made. !* no flush-at-activation *!--- Not available in all feature sets.* no activationcharacter *!--- Any character will create the EXEC.* escape-character NONE *!--- This can also be* **escape- .character BREAK** exec *Need an EXEC to do the TELNET.* special-character-

bits 8 exec-timeout 0 0 session-timeout 0 0 *!--- RS232 configuration:* no modem inout *!--- Disable modem control [\[2\].](#page-2-0)* no autobaud speed 9600 *!--- Set the desired speed.* stopbits 1 *!--- Alternatively, this can be 2, as desired.* flowcontrol NONE *!--- Alternatively, this can be HARDWARE, or SOFTWARE.* transport input NONE *!--- Do .not allow reverse connections*

جانبي مستدعى

*On called box - 10.3.2.1.* no banner incoming *---!* service tcp-keepalives-in [\[3\]](#page-2-0) line 3 no exec no execbanner no vacant-message *!--- RS232 configuration:* modem DTR-active *!--- DTR indicates the status of the TCP connection.* no autobaud speed 2400 *!--- As desired. This does not need to match the speed on the called side.* stopbits 1 *!--- Alternatively, this can be 2, as desired.* flowcontrol NONE *!--- Alternatively, this can be HARDWARE, or SOFTWARE.* transport input telnet *!--- .Allow the incoming TCP connection*

### <span id="page-2-0"></span><u>ملا</u>حظات

[1] لسوء الحظ، لا يمكن تحديد أمر رسالة مشغول فارغة. يبدو أن الرسالة المشغولة الدنيا عبارة عن مساحة واحدة. وهذا يعني أنه إذا تعذر على جانب الاستدعاء إنشاء اتصال TCP إلى الجانب المستدعي، فسيرسل جهاز الاستدعاء تسلسل <CR><LF><space> من سطر الاستدعاء RS-232 (مرة واحدة لكل محاولة اتصال صادرة). إذا كان الأمر activation-at-flush ساري المفعول، فسيكون هناك تسلسل <space><LF><CR <واحد لكل حرف يتم إرساله بواسطة جهاز RS-232 المتصل. إذا كان الأمر no flush-at-activation ساري المفعول، فسيتم تكرار الجهاز، وإرسال تسلسلات <CR><LF><space> حتى يمكن إنشاء اتصال TCP. باستخدام الأمر no flsh-at-activation، يكون الجهاز نشطا في الحصول على البيانات غير المرغوب فيها عبر.

[2] أستخدم الأمر inout modem no على جانب الاتصال. باستخدام إرسال إشارات المودم، إذا رأى الجهاز زيادة في مجموعة بيانات جاهزة (DSR(، فإنه سيقوم ببدء الأمر التلقائي. ومع ذلك، إذا تم تدوير طاقة الجهاز، وإذا كان DSR مرتفعا عند ظهور الجهاز، فلن يتم بدء الأمر التلقائي حتى يتم بدء أمر مسح السطر.

[3] تأكد من تمكين رسائل keepalive لبروتوكول TCP على كلا الجانبين لاتصال الفائدة؛ وإلا، إذا انخفض جانب المتصل (أو مسار الشبكة)، فلن يكون الجانب المستدعي غير مدرك (ما لم يكن لديه بيانات تطبيق لإرسالها) أنه تم إسقاط اتصال المتصل مما تسبب في فشل محاولة الاتصال من جانب المتصل الجديد.

## <span id="page-2-1"></span>التحقق من الصحة

لا يوجد حاليًا إجراء للتحقق من صحة هذا التكوين.

# <span id="page-2-2"></span>استكشاف الأخطاء وإصلاحها

يوفر هذا القسم معلومات يمكنك استخدامها لاستكشاف أخطاء التكوين وإصلاحها.

سيقوم تصحيح الأخطاء التالية بالتحقق من أن الخطوط تصل وتذهب إلى أسفل، ومن تشغيل جلسة عمل TCP وإيقاف تشغيلها:

end debug modem debug ip tcp packet N *.Where N is the line of interest ---!* إذا كان يبدو أن نفق غير متزامن يفشل بشفافية في تمرير البيانات، حينئذ قم بإرفاق مكبر بيانات -232RS لكل من الخطوط غير المتزامنة وناسخ IP إلى مسار IP في الوسط.

# <span id="page-3-0"></span><mark>معلومات ذات صلة</mark>

- <u>[صفحات دعم تقنية الطلب](//www.cisco.com/web/psa/technologies/index.html?c=277907760&referring_site=bodynav)</u>
- [الدعم الفني Systems Cisco](//www.cisco.com/en/US/customer/support/index.html?referring_site=bodynav)

ةمجرتلا هذه لوح

ةي الآلال تاين تان تان تان ان الماساب دنت الأمانية عام الثانية التالية تم ملابات أولان أعيمته من معت $\cup$  معدد عامل من من ميدة تاريما $\cup$ والم ميدين في عيمرية أن على مي امك ققيقا الأفال المعان المعالم في الأقال في الأفاق التي توكير المالم الما Cisco يلخت .فرتحم مجرتم اهمدقي يتلا ةيفارتحالا ةمجرتلا عم لاحلا وه ىل| اًمئاد عوجرلاب يصوُتو تامجرتلl مذه ققد نع امتيلوئسم Systems ارامستناه انالانهاني إنهاني للسابلة طربة متوقيا.